# SIAFI Sistema Integrado de<br>do Governo Federal

## **Manual do Usuário**

**Resumo Solicitar Remanejamento**

Data e hora de geração: 11/05/2025 18:13

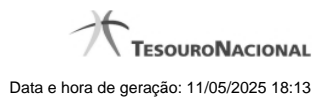

**1 - Resumo Solicitar Remanejamento 3**

### **1 - Resumo Solicitar Remanejamento**

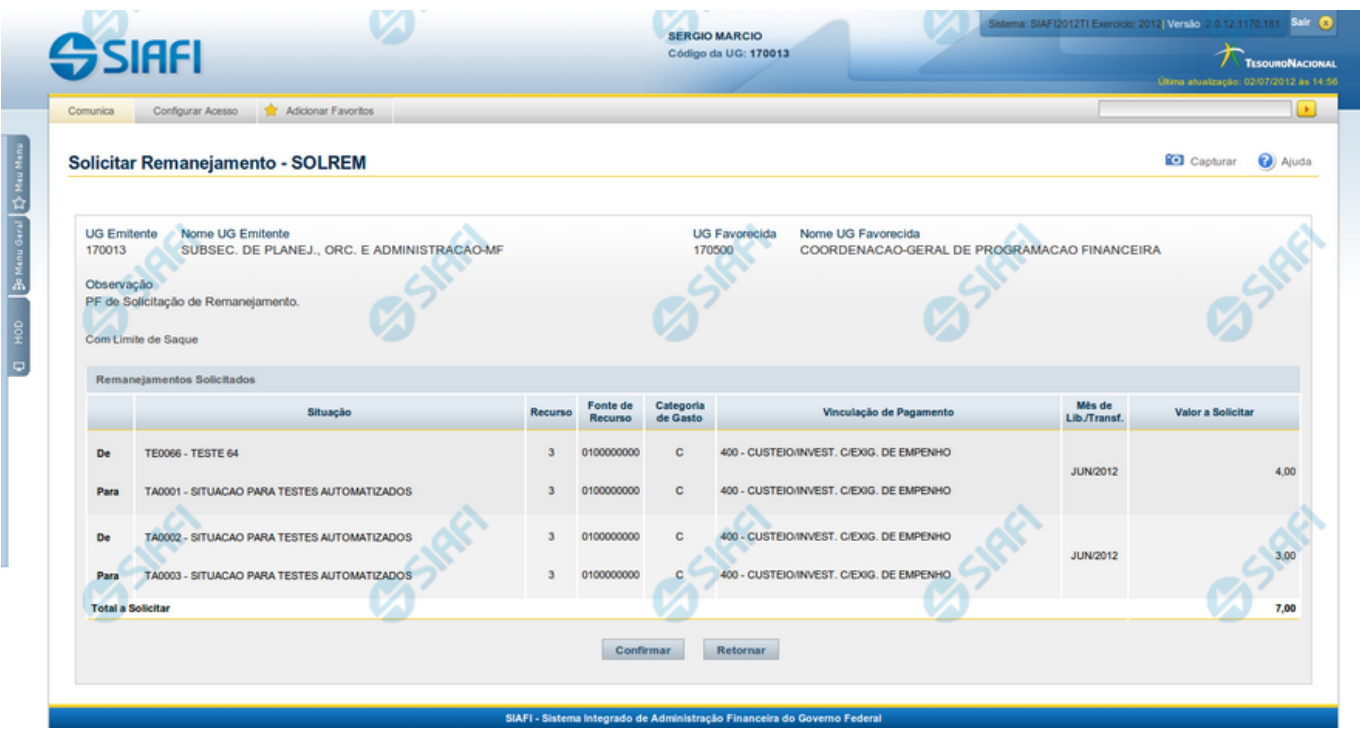

#### **Resumo Solicitar Remanejamento**

Apresenta as informações resumidas da solicitação de remanejamento de recursos sendo registrada, permitindo que você, caso identifique alguma inconsistência, refaça a solicitação.

#### **Campos**

#### **1. Cabeçalho da solicitação de remanejamento**

**UG Emitente** - exibe o Código da UG que está emitindo a solicitação de remanejamento dos recursos financeiros.

**Nome UG Emitente** - exibe o nome da UG que está emitindo a solicitação de remanejamento.

**UG Favorecida** - exibe o código da UG que deverá aprovar a solicitação de remanejamento do recurso financeiro.

**Nome UG Favorecida** - exibe o nome da UG que será encarregada de aprovar a solicitação de remanejamento.

**Observação** - exibe os dados informados como relevantes para a composição dos documentos SIAFI que registrarão a solicitação de remanejamento de recursos no sistema.

**Limite de Saque** - exibe a informação se a solicitação de remanejamento sendo criada afeta ou não o limite de saque.

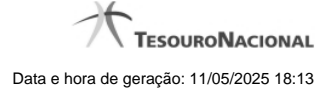

#### **2. Lista dos itens dos Remanejamentos Solicitados**

Nesta seção, são listados os itens que compõem a solicitação de remanejamento sendo criada.

O sistema exibe as informações da Célula Orçamentária de origem e de destino dos recursos que compõem a solicitação de remanejamento em duas linhas:

**De:** nesta linha são apresentados os dados da Célula Orçamentária de origem dos recursos financeiros;

Para: nesta linha são apresentados os dados da Célula Orçamentária de destino dos recursos financeiros.

Cada linha de origem e de destino é composta pelos seguintes campos:

**Situação** - exibe o código da Situação contábil informada para o item de remanejamento.

**Recurso** - exibe o código do Recurso relacionado à Situação contábil informada para o item de remanejamento.

**Fonte de Recurso** - exibe o código da Fonte de Recurso que compõe a Situação informada para o item de remanejamento.

**Categoria de Gasto** - exibe o código da Categoria de Gasto que compõe a Situação informada para o item de remanejamento.

**Vinculação de Pagamento** - exibe o código da Vinculação de Pagamento que compõe a Situação informada para o item de remanejamento.

**Mês de Lib./Transf.** - exibe o mês e ano no qual o recurso do item da solicitação de remanejamento foi liberado ou transferido.

**Valor a Solicitar** - exibe o valor a ser remanejado do item de remanejamento solicitado.

#### **3.Totalização da lista dos itens de remanejamentos solicitados**

**Total a Solicitar** - exibe o somatório do Valor a Solicitar de todos os itens de remanejamentos, compostos pelos conjuntos DE/PARA.

#### **Botões**

**Confirmar** - Clique neste botão para confirmar os dados informados, iniciando o processo de registro da solicitação de remanejamentos de recursos, que irá criar os documentos de Programação Financeira.

**Retornar** - Clique neste botão para retornar sem registrar as solicitações de remanejamentos de recursos. O sistema permite realizar alterações nos dados anteriormente informados.

#### **Próximas Telas**

[Documento de Programação Financeira Gerado](http://manualsiafi.tesouro.gov.br/programacao-financeira/remanejamento-financeiro/solicitar-remanejamento/resumo-solicitar-remanejamento/solicitacao-de-remanejamento-gerada)